# **Multimediales Lernprogramm zu Speziellen Relativitätstheorie**

**Pascal Neumann, Christian Hoene, Rainer Müller und Hartmut Wiesner** Didaktik der Physik, Universität München, Schellingstr. 4, 80799 München

#### **1 Einleitung**

Mit der zunehmenden Leistungsfähigkeit der modernen Computer wird auch im Software-Bereich die Tendenz zu immer aufwendigeren Programmen sichtbar. Die Ansprüche der Benutzer steigen in gleichem Maße wie die Möglichkeiten, die von den neuen Autorentools geboten werden. "Multimedia" heißt das Zauberwort, das den Zugang zu scheinbar unbegrenzten Möglichkeiten eröffnet.

Auch vor dem Gebiet der Lernsoftware macht diese Entwicklung nicht Halt. Die Entwickler müssen hier mit den Gestaltern professioneller Unterhaltungssoftware (d. h. hauptsächlich Computerspiele) um die Aufmerksamkeit der potentiellen Benutzer konkurrieren. Lernprogramme mit veralteter DOS-Oberfläche, sparsamem Bedienungskomfort und "handgestrickter" Grafik können – selbst bei exzellentem Inhalt – nicht mit interaktiven 3D-Spielen konkurrieren. Ob sie will oder nicht: die Autoren fachdidaktischer Lernprogramme sind dazu gezwungen, sich mit den neuen Trends auseinanderzusetzen, wenn sie nicht in der Bedeutungslosigkeit verschwinden wollen.

Doch auch die Medienpsychologie setzt sich mit den neuen Möglichkeiten auseinander, die die multimediale Gestaltung von Lernprogrammen bietet. Die Integration von Texten, Bildern, Animationen, Video, Sprache und Musik eröffnet Gestaltungsmöglichkeiten, deren Auswirkungen auf den Lernprozeß noch nicht abschließend beurteilt werden können (weiterführende Literatur über die medienpsychologische Forschung im Multimedia-Bereich findet man z. B. in [1]). Auch die Konsequenzen der Multi*modalität*, d. h. der Aufnahme von Information über verschiedene Sinnesmodi (Text, Bild, Ton) sind noch nicht endgültig geklärt. Als gesichert kann wohl gelten, daß multimodales Lernen zu besseren Lernerfolgen führen *kann*, wenn auch die euphorischsten Erwartungen sicher überzogen sind.

#### 2. Multimediale Gestaltung des Lernprogramms "Relativitätstheorie"

In Abwesenheit von zuverlässigen Forschungsergebnissen über die Wirkungen und den Einsatz von Multimedia müssen sich die Autoren von Lernprogrammen neben ihrer Intuition auf Erfahrungsregeln, "Werkstattgeflüster" [2] und inoffizielle Standards verlassen. Kommunikation und Erfahrungsaustausch zu diesen Themen sind deshalb zumindest innerhalb der Fachdidaktik äußerst wünschenswert. Aus diesem Grund soll im folgenden der Aufbau und die Gestaltungsgrundsätze des am Lehrstuhl für Didaktik der Physik entwickelten Lernprogramms zur Speziellen Relativitätstheorie dargestellt werden.

Das Interface-Design, also die Gestaltung der Schnittstelle zwischen Benutzer und Programm, ist einer der wichtigsten, aber auch schwierigsten Punkte bei der Entwicklung eines Programms. Dies gilt in ganz besonderem Maße bei der Erstellung einer Lernsoftware.

R. Strzebkowski beschreibt in [3] ausführlich die verschiedenen Möglichkeiten der grafischen Oberflächengestaltung von multimedialer Lernsoftware. Nach Meinung Strzebkowskis kann .... der Inhalt noch so gut sein, [er ist] wirkungslos, sofern [er] nicht visuell interessant verpackt [ist]." Er schreibt weiter, "es [das Interface-Design] muß schön, aufregend, aber dennoch funktional – und bei Software leicht zu begreifen – sein."

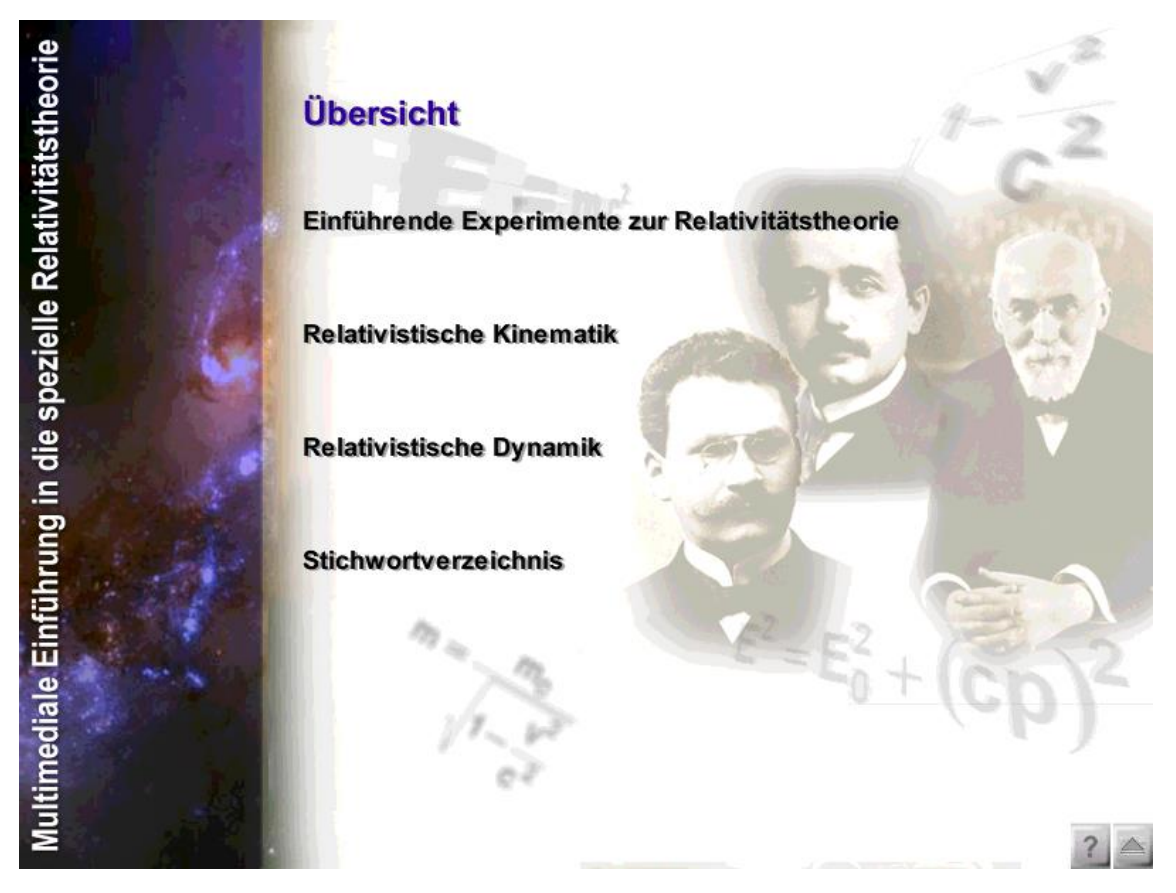

*Abbildung 1: Eingangsseite des Lernprogramms Relativitätstheorie*

In [1], S. 274 wird eine 80/20%-Regel zitiert, nach der die [anfängliche] Attraktivität einer Hypermedia-Applikation [...] zu 80% von der visuellen Attraktivität und nur zu 20% voon Informationsgehalt und Verwaltungsfähigkeit der Applikation" abhängig ist.

Diesem Trend zur grafisch aufwendigen Gestaltung wurde beim vorliegenden Lernprogramm – soweit didaktisch sinnvoll – zu entsprechen versucht. Realisiert wurde das Programm mit dem Autorenwerkzeug *Director* der Firma *Macromedia*. Es handelt sich dabei um ein äußerst leistungsstarkes Werkzeug, das inzwischen in den entsprechenden Entwicklerkreisen weite Verbreitung gefunden hat. Die folgenden Gestaltungselemente wurden bei der Konzeption des Programms ausgearbeitet, um die Benutzer anzusprechen und ihnen die Orientierung im Programm zu erleichtern:

## *a) Hintergrundgestaltung*

In [3] wird beschrieben, wie zur "Hintergrundgestaltung einer Anwendung [...] ein verfremdetes Bild, das thematisch mit dem dargestellten Inhalt" korrespondiert, zu verwenden. Dem wird im vorliegenden Programm entsprochen, indem Fotos von Einstein, Lorentz und Minkowski zusammen mit einigen charakteristischen Formeln (z. B. *E = mc 2* ) zu einer Collage zusammengesetzt und in den Hintergrund des Hauptmenüs gelegt wurden. Die Portraits der Physiker tauchen auch immer wieder in verschiedenen Programmteilen auf, um der ganzen Software ein einheitliches Erscheinungsbild zu geben. (Abbildung 1)

## *b) Steuerung*

Bei der Auswahl geeigneter Icons zur Kennzeichnung verschiedener Bedienelemente der

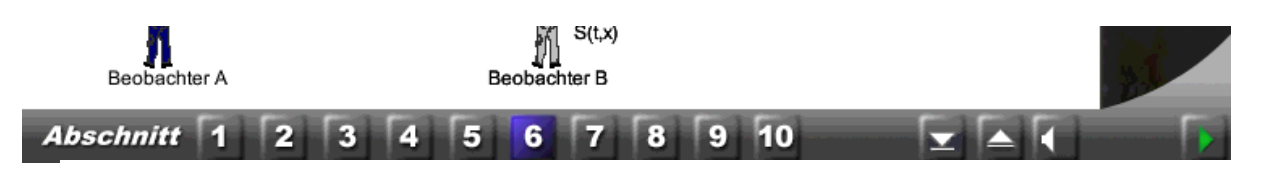

*Abbildung 2: Steuerungselemente*

Software wurde auf Symbole zurückgegriffen, die den Anwendern bekannt sein sollten (Abbildung 2).

*c) Navigation*

Untersuchungen zur Nutzung von Hypertext/Hypermedia-basierten Lernprogrammen haben gezeigt, daß zwei Klassen von Schwierigkeiten auftreten können:

(1) *Desorientierung*, auch bekannt als "lost in hyperspace", d. h. das Fehlen des Wissens über den aktuellen Standort innerhalb einer Anwendung. Außerdem beschreibt dieser Begriff ..... ferner die Unkenntnis darüber, auf welchem Wege und mit welchen Mitteln der Zugriff auf eine bestimmte Information erfolgen kann, von der man weiß, daß sie in der Datenbasis enthalten ist ([1], S. 133).

(2) *Kognitive Überlast*: Während der Benutzung eines Programms ist es für den Benutzer notwendig, die zur Verfügung stehenden Navigationsmittel, die Verzweigungen innerhalb der Programmhierarchie und die Zugriffswege auf Informationen ständig präsent zu haben, um nicht in die oben beschriebene Desorientierung zu geraten. Besonders bei Lernprogrammen "... erfordert [dies] zusätzliche Gedächtniskapazität, Aufmerksamkeit und die Fähigkeit zur metakognitiven Kontrolle, die häufig nicht zur Verfügung stehen. Lernende können durch eine derartige kognitive Überlast [...] von einer tieferen Informationsverarbeitung abgehalten werden" ([1], S. 134). Der Gefahr des Auftretens dieser Schwierigkeiten kann durch verschiedene Maßnahmen (z. B. Navigationshilfen) begegnet werden.

Im vorliegenden Programm wurde ein anderer Weg beschritten. Es wurde eine sehr einfache Struktur gewählt, die auf einer Art Baumdiagramm beruht. Aus dem Hauptmenü gelangt man in den entsprechenden thematischen Unterpunkt, der aus den Bestandteilen Übersicht, Lektion, Beispiel, Zusatz, Aufgaben besteht (Abbildung 3). In der Regel

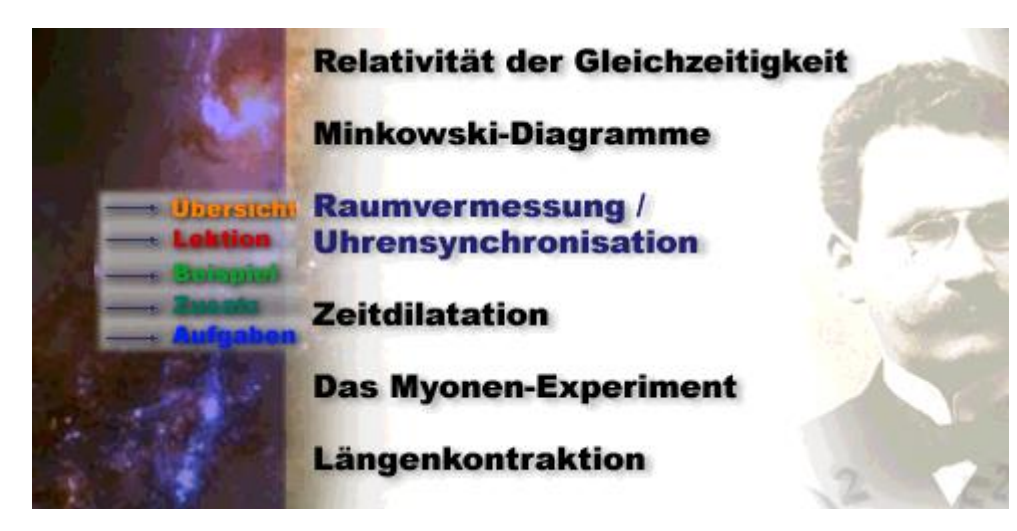

*Abbildung 3: Hierarchische Struktur zur Navigation*

durchläuft der Lerner die unterste Ebene in linearer Abfolge. Durch Drücken der entsprechenden Buttons gelangt man in die nächsthöhere Struktur. An verschiedenen Stellen wurden Hyperlinks eingefügt, um den raschen Zugriff auf an einer anderen Stelle behandelte Themen zu ermöglichen.

*d) Farbführung*

Neben der einfachen Struktur wurde als weiter Orientierungshilfe eine dezente Farbführung in das Programm eingebaut. So wurde den einzelnen Unterpunkten eines Kapitels in allen Kapiteln eine einheitliche Farbe zugeordnet (z. B. Übersicht, orange, Lektion: rot usw.), mit der beispielsweise Hervorhebungen gekennzeichnet werden.

*e) Formelanimation*

Physikalische Lernprogrammen arbeiten oftmals mit Formeln und Gleichungen. Es ist fast unvermeidlich, daß die entsprechenden Abschnitte recht eintönig werden. Im vorliegenden Programm wurde versucht, dem entgegenzuwirken, indem Formeln animiert wurden. Das bedeutet: Wird z. B. auf beiden Seiten einer Gleichung der gleiche Term gekürzt, löst er sich langsam "in Luft auf". Wird ein Term in einer Gleichung auf die andere Seite gebracht, "wandert" er dorthin.

## **3. Inhaltliche Konzeption des Lernprogramms**

Inhaltlich gliedert sich das Programm in zwei Hauptteile: die relativistische Kinematik und die relativistische Dynamik. Zur Hinführung werden zwei experimentelle Befunde dargestellt: das Michelson-Experiment und die Unmöglichkeit, Objekte auf höher Geschwindigkeit als *c* zu bringen.

Die relativistische Kinematik baut auf den Postulaten der speziellen Relativitätstheorie auf und entwickelt von dort aus Themen wie:

- Relativität der Gleichzeitigkeit
- **Minkowski-Diagramme**
- Raumvermessung und Uhrensynchronisation
- **EXECUTE:** Zeitdilatation und Zwillingsparadoxon
- **Längenkontraktion**
- **Lorentztransformation**
- Geschwindigkeitsaddition

In der relativistischen Dynamik wird darauf aufbauend

- die relativistische Massenformel zunächst am Experiment motiviert und anschließend theoretisch abgeleitet,
- kinetische Energie und Kraft relativistisch behandelt,
- die Äquivalenz von Masse und Energie gezeigt und
- die relativistische Energie-Impuls-Beziehung abgeleitet.

## **4. Gestaltung der einzelnen Abschnitte**

Die multimediale Gestaltung des Lernprogramms ist im vorliegenden Fall kein Selbstzweck. Die Möglichkeit, Multimedia-Elemente – vor allem Animationen – einzubinden, ist in vielen Fällen hilfreich, wo es um die Veranschaulichung von *zeitlichen Abläufen* geht. Der herkömmlichen Darstellungsart in Lehr- und Schulbüchern stehen nur unbewegte Grafiken zur Visualisierung zur Verfügung. Sie muß sich auf das Nebeneinanderstellen von

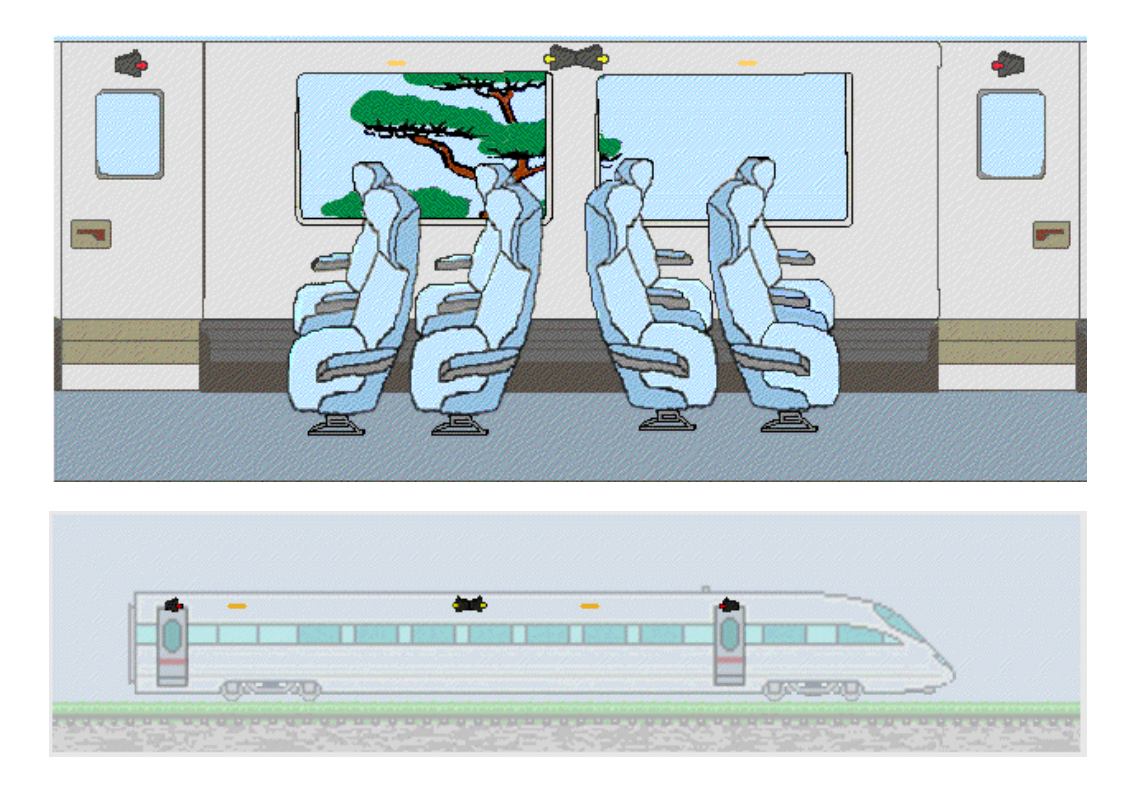

*Abbildung 4: Relativität der Gleichzeitigkeit. Oben: Für einen Beobachter im Zug erreichen die beiden Lichtblitze die beiden Türen des Waggons gleichzeitig. Unten: Für einen Beobachter neben dem Bahndamm erreicht der nach hinten laufende Lichtblitz die Tür zuerst*.

Momentaufnahmen in Form von Bilderserien beschränken, wenn z. B. eine Bewegung dargestellt werden soll.

Da der Multimedia-Applikation hier alle Möglichkeiten der Computeranimation offenstehen, wurde im vorliegenden Lernprogramm darauf geachtet, möglichst solche Herleitungen der verschiedenen relativistischen Effekte auszuwählen, die von grafisch visualisierbaren Gedankenexperimenten ausgehen. Einige Beispiel dafür sind:

*(a) Relativität der Gleichzeitigkeit*

Hier wird zur Veranschaulichung das bekannte, von Einstein selbst stammende Gedankenexperiment benutzt, in dem ein Blitz in der Mitte eines Eisenbahnwaggons aufleuchtet. Die Frage ist: Erreicht das Licht die beiden Enden des Wagens gleichzeitig oder nicht? Ein Beobachter im Zug und ein Beobachter neben dem Bahndamm kommen zu unterschiedlichen Ergebnissen. Grund dafür ist die Unabhängigkeit der Lichtgeschwindigkeit vom Bezugssystem.

Die Visualisierungsmöglichkeit ist hier unmittelbar klar (Abbildung 4). Die Tatsache, daß bei konstanter Lichtgeschwindigkeit für einen neben dem Bahndamm stehenden Beobachter die beiden Lichtblitze die Wagenenden zu unterschiedlichen Zeiten erreichen, wird sofort verständlich.

*(b) Lichtuhr*

Von Feynman stammt die Ableitung der relativistischen Zeitdilatation mit einer Lichtuhr. Diese Uhr besteht aus einer Blitzlampe, einem Spiegel in bekannter Entfernung und einem Empfänger. Die Blitzlampe sendet einen Lichtblitz aus, wird am Spiegel reflektiert und vom Empfänger detektiert. Daraufhin wird die Anzeige der Uhr um eine Einheit erhöht.

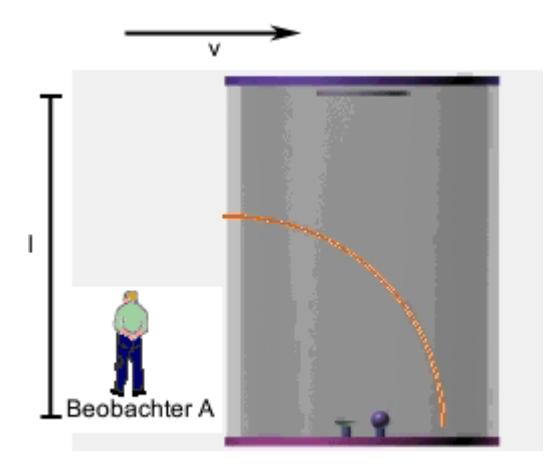

*Abbildung 5: Lichtuhr*

Bewegt sich die Uhr an einem Beobachter vorbei, erscheint diesem die Zeitspanne zwischen zwei Zählwerk-Einheiten länger als auf seiner Uhr, da das Licht bei der bewegten Uhr einen längeren Weg zurücklegen muß. Auch dies ist in der Animation leicht erkennbar (Abbildung 5).

Das Programm wurde an einer kleinen Gruppe von Oberstufenschülern erprobt. Die Reaktionen auf die Programmgestaltung und die Benutzerführung waren durchweg positiv. Ein Test, der auf ein qualitatives Verständnis relativistischer Phänomene abzielte, zeigte ebenfalls gute Ergebnisse.

Das Programm ist erhältlich gegen Einsendung eines frankierten Rückumschlags sowie von 5 DM in Briefmarken an den Lehrstuhl für Didaktik der Physik, Universität München, Schellingstr. 4, D-80799 München. Zu Einzelheiten zum Bezug vgl. die Homepage des Lehrstuhls: www.physik.uni-muenchen.de/sektion/didaktik

[1] L. J. Issing, P. Klimsa (Hrsg.): *Information und Lernen mit Multimedia*, Psychologie Verlags Union, Weinheim 1995.

[2] A. Schreiber, CBT-Anwendungen professionell entwickeln, Springer, Heidelberg 1998.

[3] R. Strzebkowski, *Realisierung von Interaktivität und multimedialen Präsentationstechniken*, in [1]